## 2.5 Step 4: Track Admission Status

**Picture 11-1 Successfully Sent:** You will reach Pic 2-3, once yourapplication has been successfully sent to the university you applied for. Then, click "Track Admission Status" to see the status of your admission.

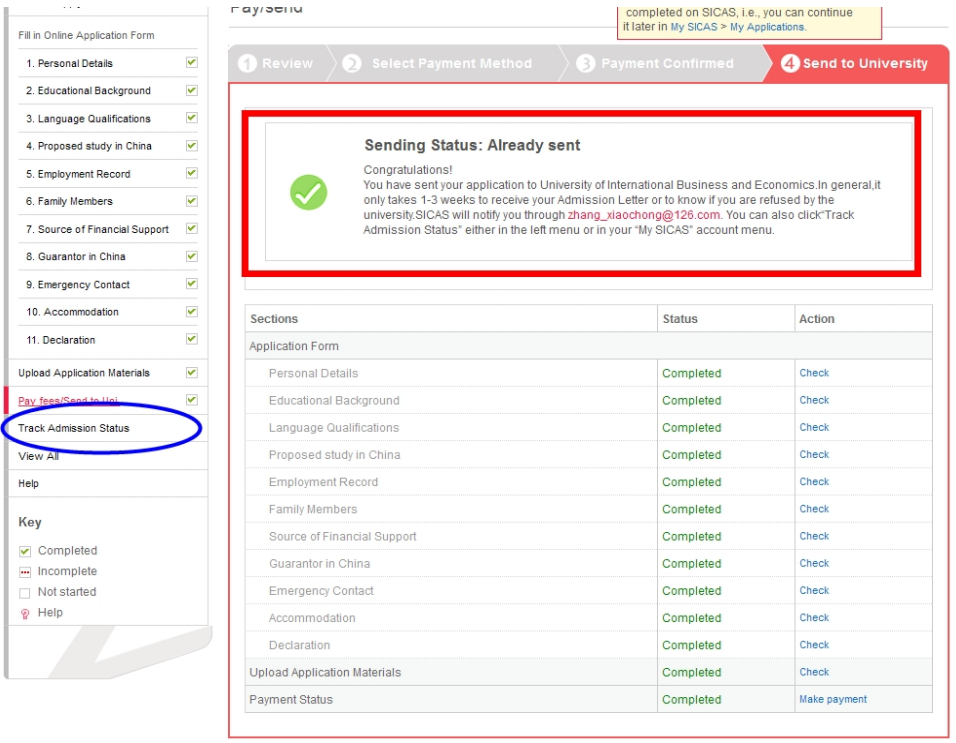

**Picture 11-2 Processing:** Once you reach Pic 3-1, you will see that your admission status is "Processing" which means that the university is processing your application and you will get the result within 1-3 weeks generally. You can refer to the square on the bottom of the page to know the different phases of admission status.

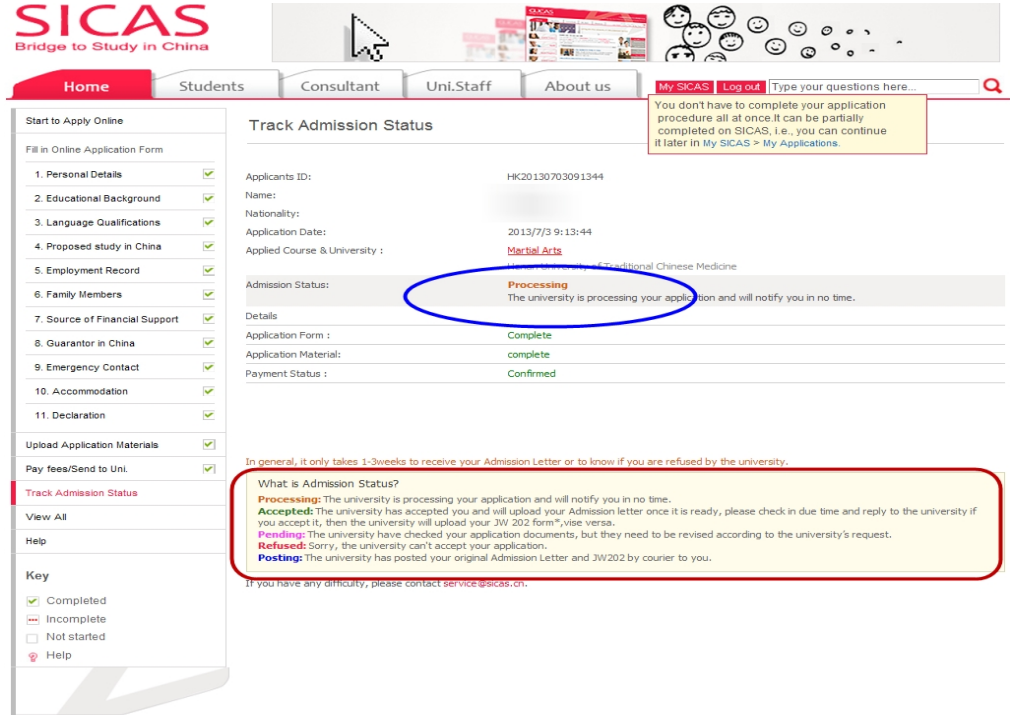

SICAS Tips: Please be aware that you may not have to go through all phases.

**Picture 11-3 Refused:** If the status becomes "Refused', this means that the university you applied for cannot accept your application. Then, SICAS suggests that you try another course or university. Click "Course Search" or School Search" and re-begin the application process.

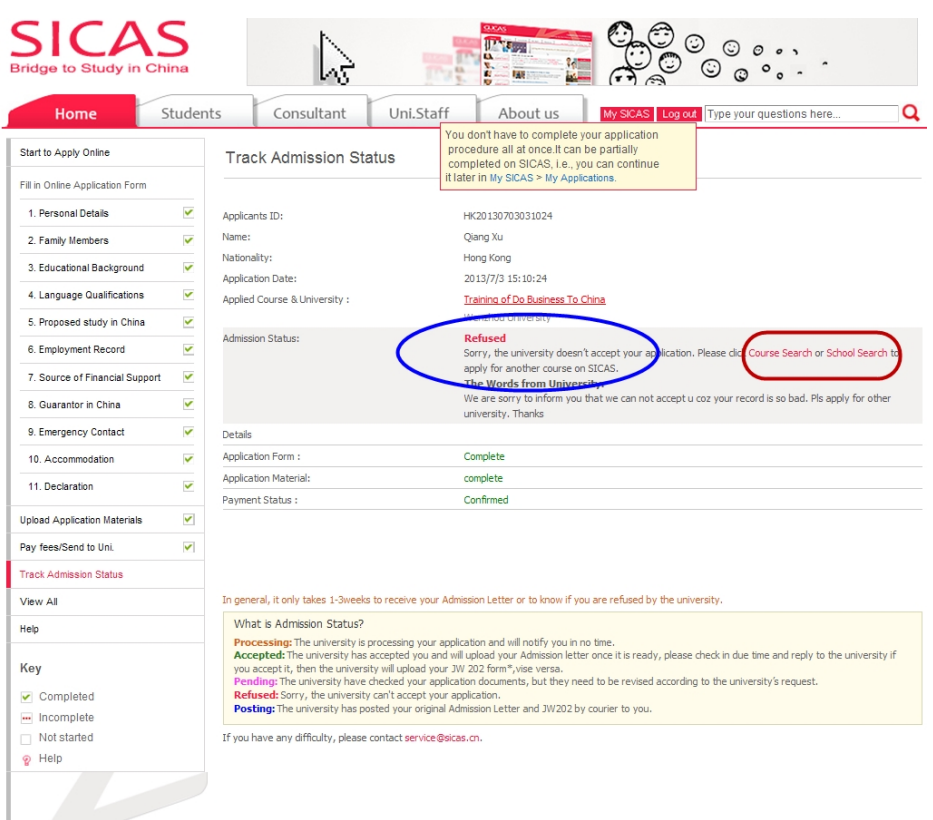

**Picture** 11-4 **Pending:** If the status becomes "Pending", this means that the university has check your application documents, but they need to be revised according to the university's request. This may be due to that the application form you provided or the materials you uploaded are incomplete or incorrect. Please make the revision or re-upload materials according to the university's request by clicking the corresponding sections on the left menu. Once you finish, SICAS suggests that you explain what you have revised in the text box, then click "Send".

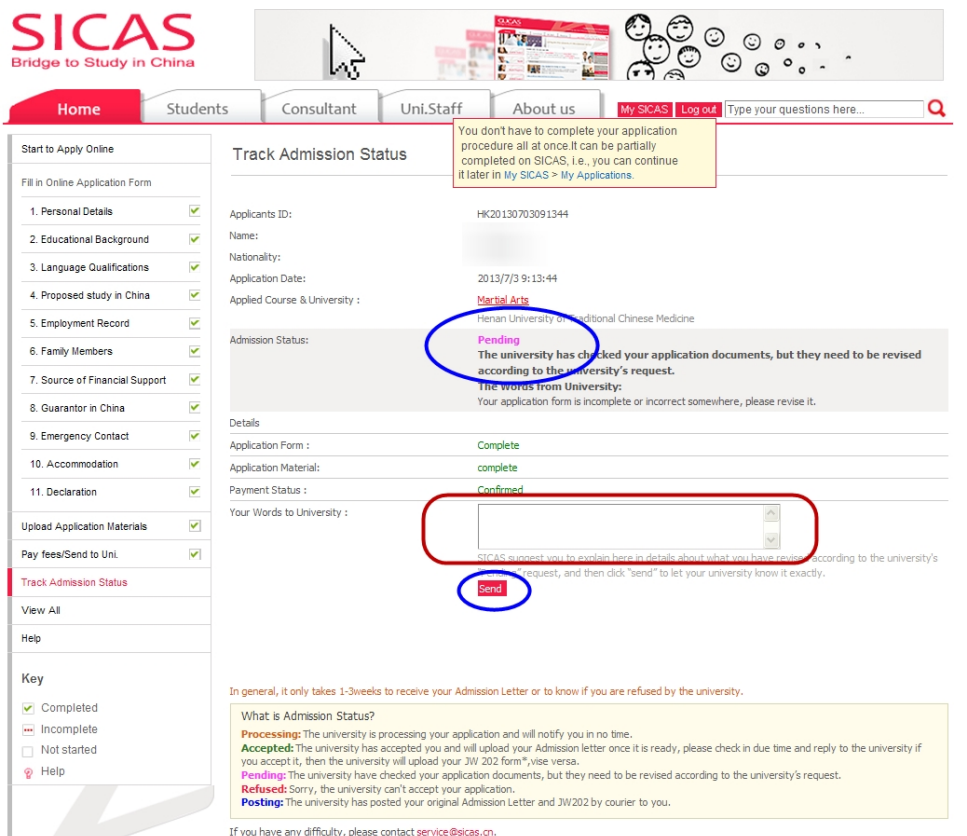

**Picture 11-5 Accepted--Waiting your admission letter:** If the status becomes "Accepted", there will be three conditions. Firstly, your track admission status will state:

## **Accepted**

The university has already accepted your application and will upload your admission letter once it is ready. Please check in due time and reply to the university whether you accept it.

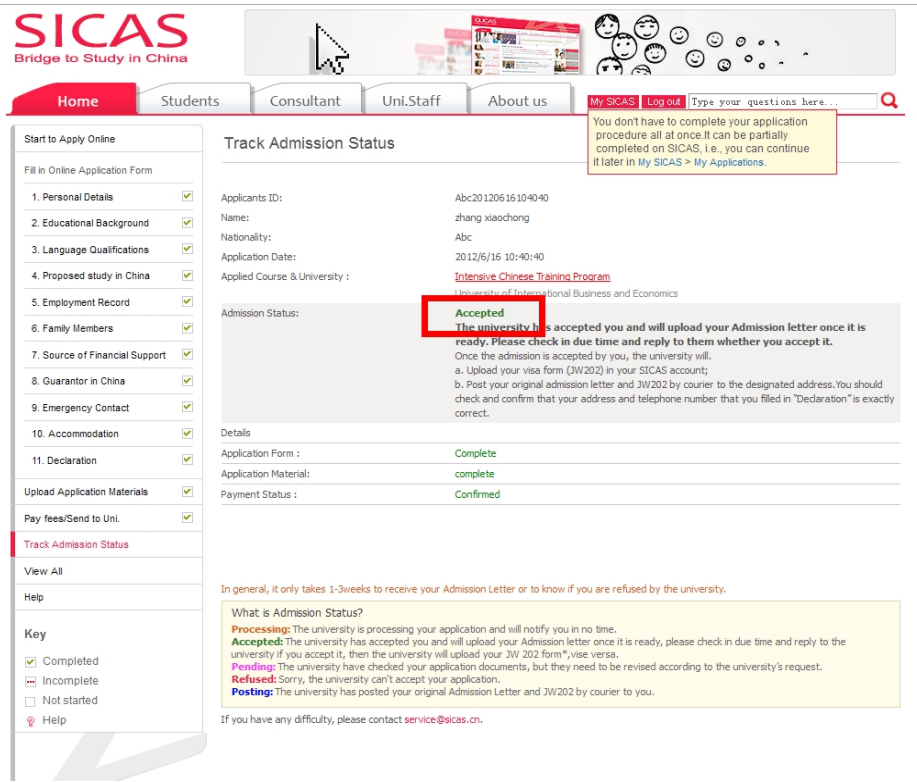

**Picture 11-6Accepted--Admission Letter Uploaded:** In the second condition, your admission status will state: **Accepted**

The university has already uploaded your admission letter, please check it and reply to the university whether you accept it.

You can check your admission letter by click "here".

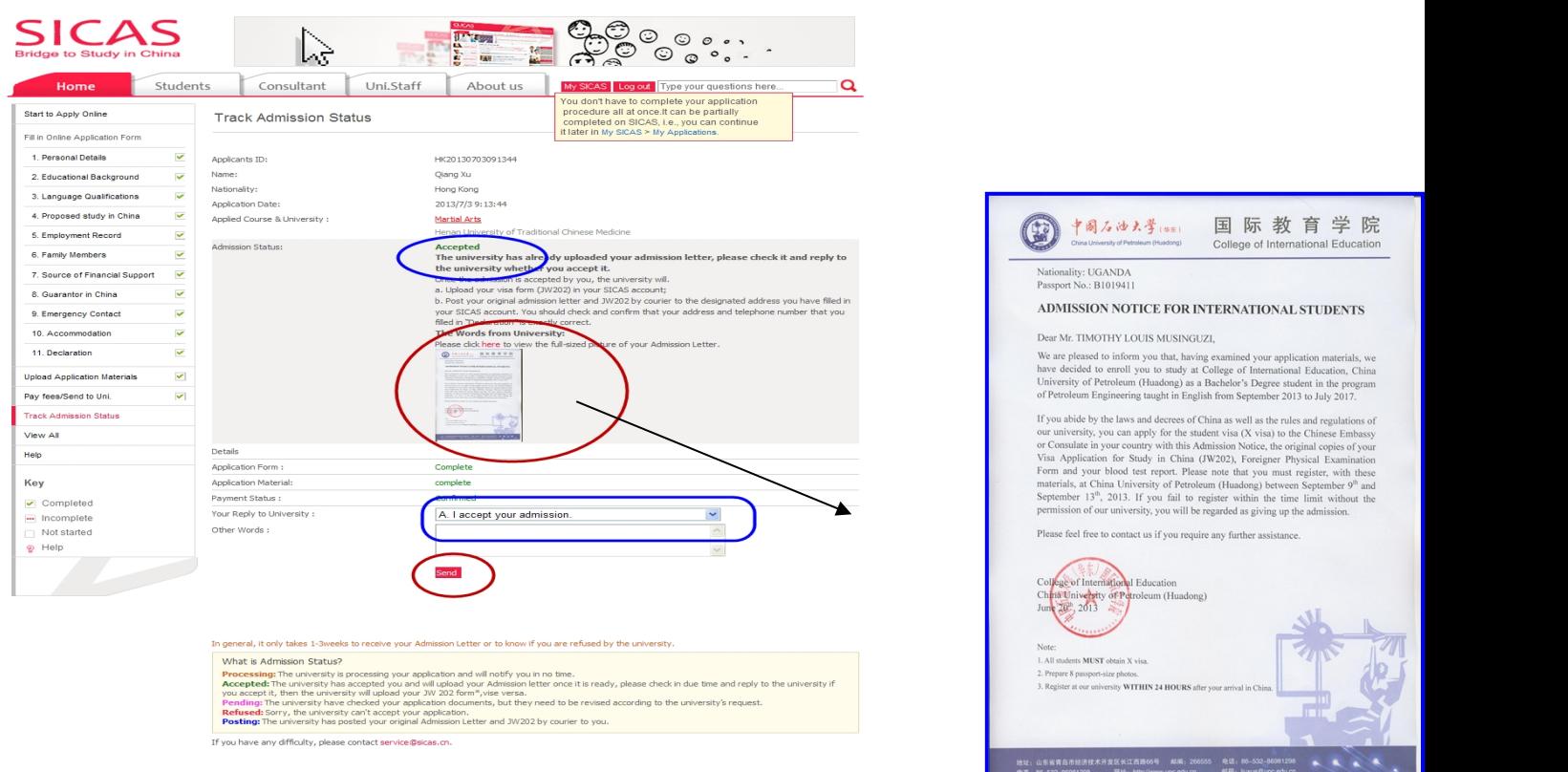

SICAS Tips: You must reply to the university wether you accept your admission, so that the university can upload your visa form (JW202) in your SICAS account and post it together with your original admission letter to the designated address you have filed in your SICAS account. Therefore, you should check and confirm that your address and telephone number that you filled in "Declaration" are correct.

**Picture 11-7 Accepted--JW202 Form Uploaded:** After you reply to the university you accept the Admission, you'll find the following in" Track Admission Status" stating:

## **Accepted**

Up to now, the university has already uploaded your admission and visa form (JW202) in your SICAS account, and will post your originals by courier to the designated address.

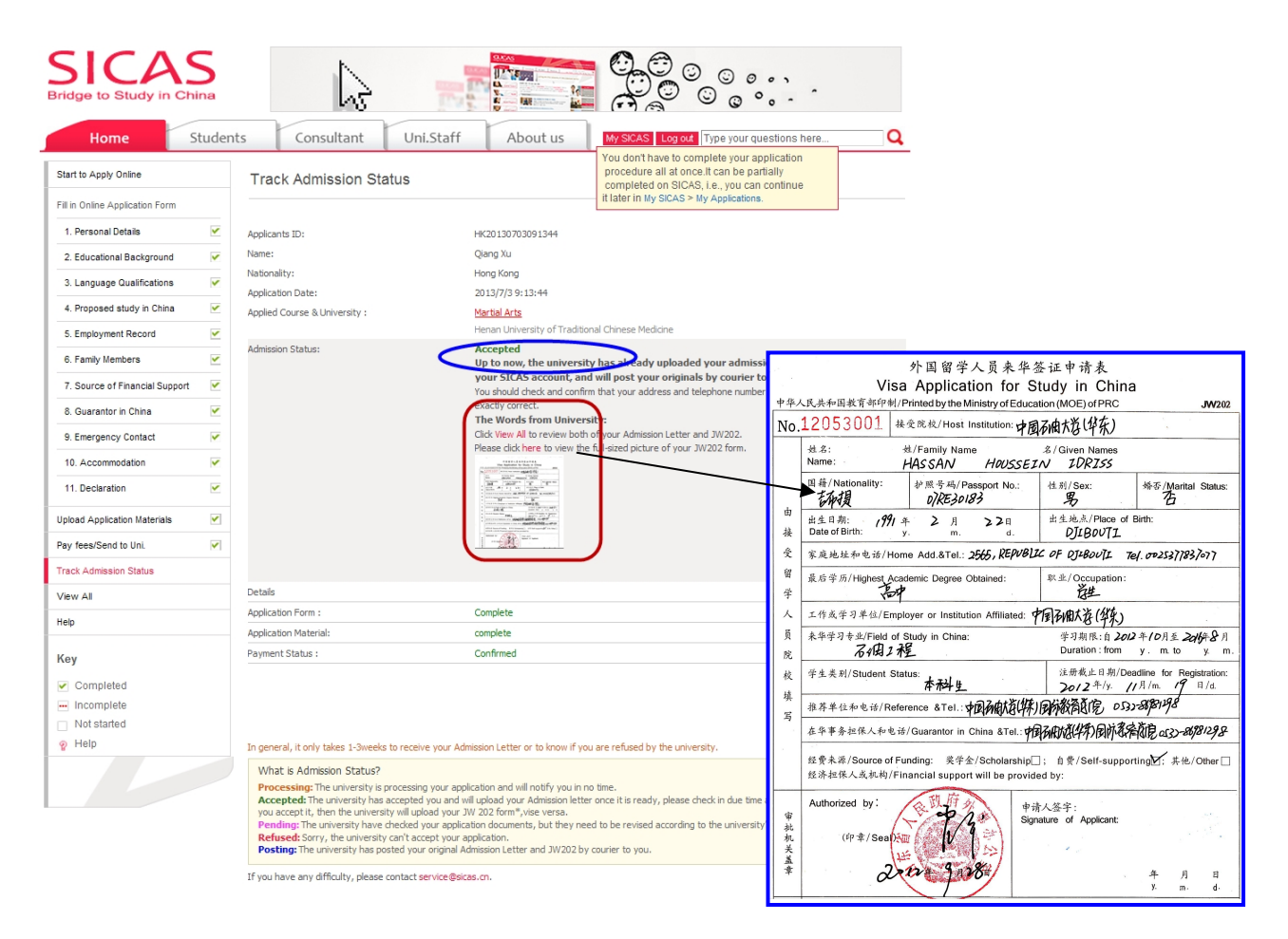

SICAS Tips: If you cannot find your admission letter, click "View All", scroll down to the bottom and you will find both your JW202 form and admission letter.

**Picture** 11-8 **Posting:** When the admission status turn to "Posting", it means that either SICAS or the University will post your original Admission Letter and JW202 form to you and you'll find the following in the blue oval marked in the picture :

## **Posting**

The university has already posted your original admission letter and JW202 to you by courier.

Please reply to the university once you receive it.

The Words from University:

Express Date:2012-07-04

Express Number:DHL9872345

Express Company: DHL

Express Company Website: www.dhl.com Detailed description of the contents of the package: 1st,one piece of admission letter 2nd,one piece of JW202 3rd,one piece of brochure 4th,Others

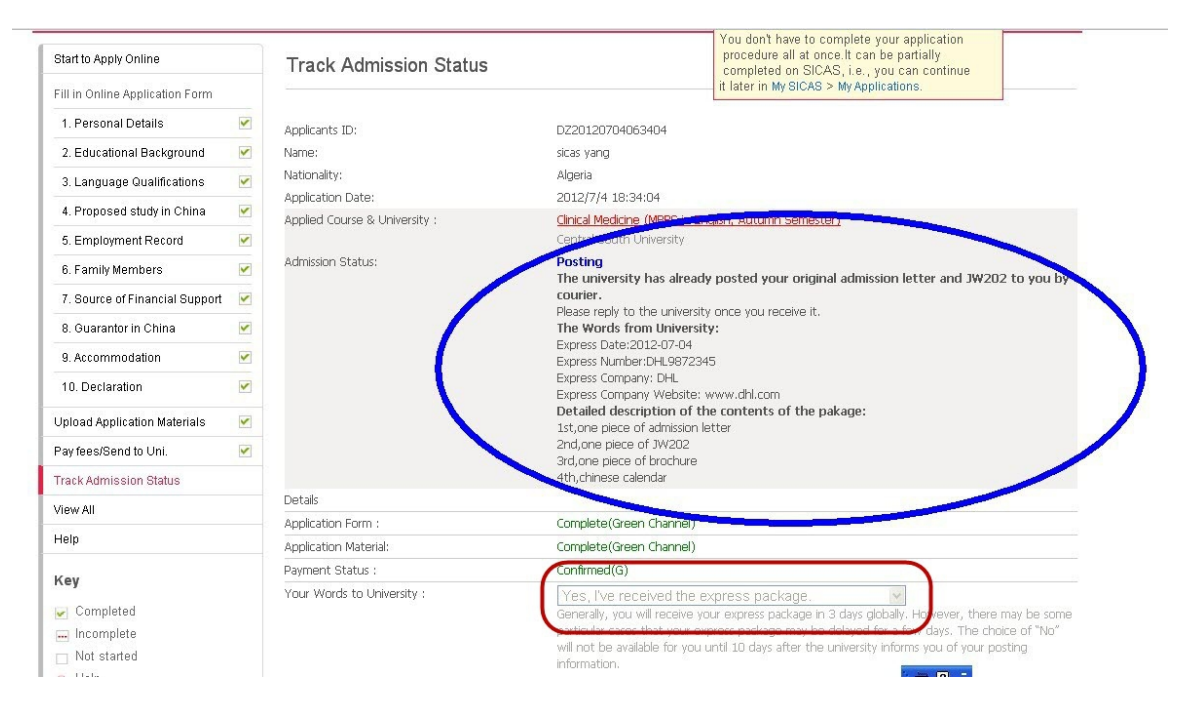

SICAS Tips: Once you have received your admission letter and JW202, please be sure to select "Yes, I've received the express package" in the box "Your word to University" .You cannot choose "No, I haven't received the express package" in the box until 10 days after the posting date. Please be aware that if you do not inform SICAS and theuniversity whether you have received your package, you will not be able to apply for accommodation and airport pick-up service.

**Picture 11-9: Unable to Book Accommodation:** As shown by Pic 3-8, the name of the university will not show up when you try to book accommodation on campus.

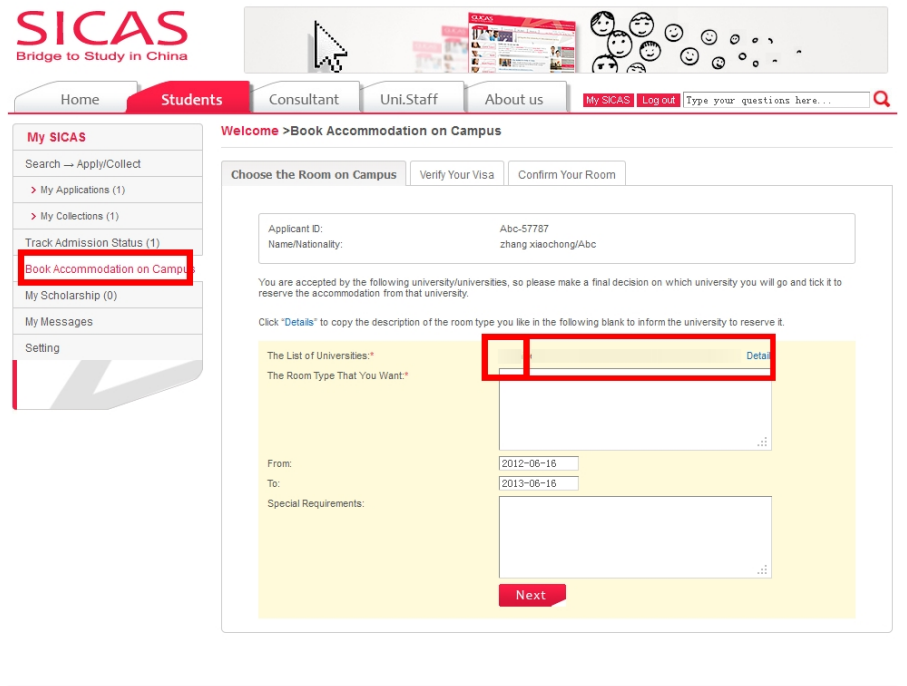

Getting SICAS Help

Follow Us

Why Study in China

New to SICAS?

About SICAS<br>Get to know SICA!